## **RTSP ZOOM**

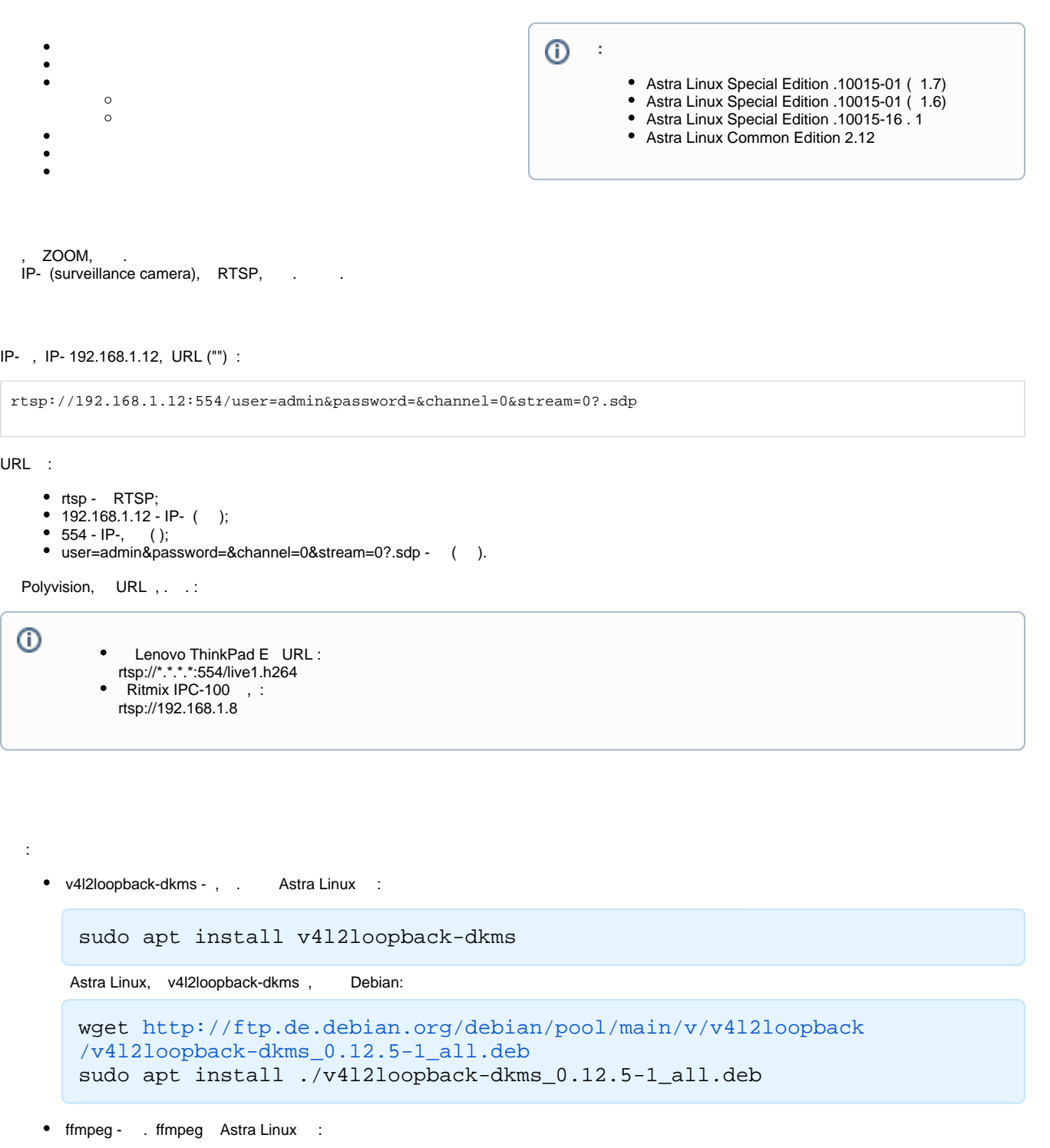

<span id="page-0-0"></span>sudo apt install ffmpeg

v4l2loopback-dkms . :

sudo modprobe v4l2loopback

```
 , , , .
```
:

:

:

<span id="page-1-2"></span><span id="page-1-1"></span>( ) , , VLC ( Astra Linux ). VLC : "" - "" - " VLC". VLC: "" - " URL..", URL .

```
lsmod | grep v4l2l
v4l2loopback 40960 0
videodev 225280 5 gspca_main,videobuf2_v4l2,v4l2loopback,
gspca_pac7311,videobuf2_common
, /dev - /dev/video? (/dev/video0 , )., /dev/video0.
```
ZOOM "Dummy video device (0x0000)".

ffmpeg -i "rtsp://192.168.1.12:554/user=admin&password=&channel=0&stream=0?. sdp" -r 10 -vf format=yuv420p -f v4l2 /dev/video0

-i "rtsp://192.168.1.12:554/user=admin&password=&channel=0&stream=0?.sdp" - URL

```
➀
     URL , .
     URL, VLC " ".
```
•  $-r 10 -$ ;

 $\bullet$  -vf format=yuv420p -f v4l2 - ;

 $\bullet$  /dev/video0 - , .

<span id="page-1-3"></span>ffmpeg (man ffmpeg).

VLC, " URL..", " ...", (, /dev/video0).

, ZOOM "Dummy video device (0x0000)".

<span id="page-1-4"></span>, , ( - v4l2loopback) /etc/modules "" .conf, /etc/modeules-load.d/.